# **Onyx-151**

**Professional Panel PC / LCD PC**

# **Quick Installation Guide**

NOTE:

This guide is designed for experienced users to setup the system within the shortest time. For detailed information, please always refer to electronic user`s manual in the supporting CD-ROM.

# **Contents**

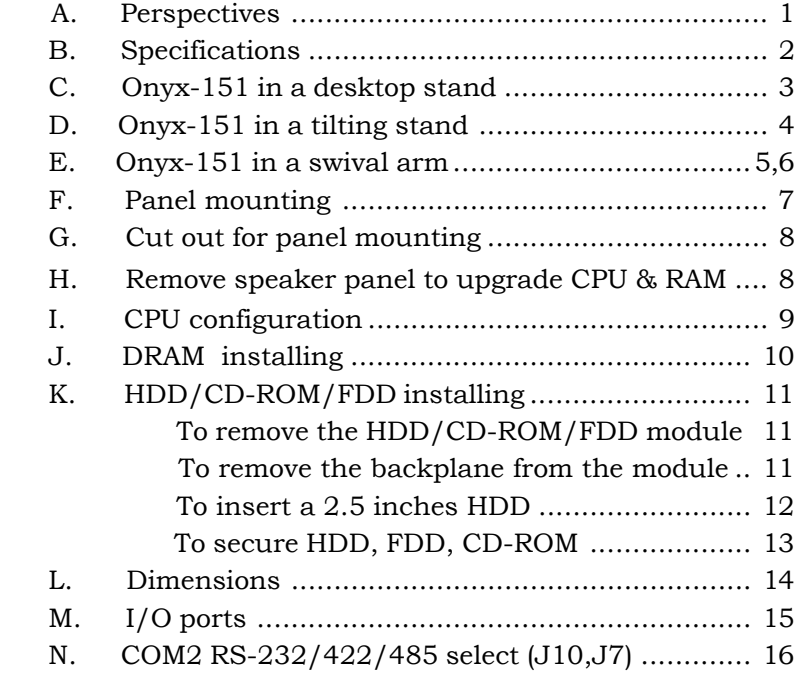

## A. Perspectives

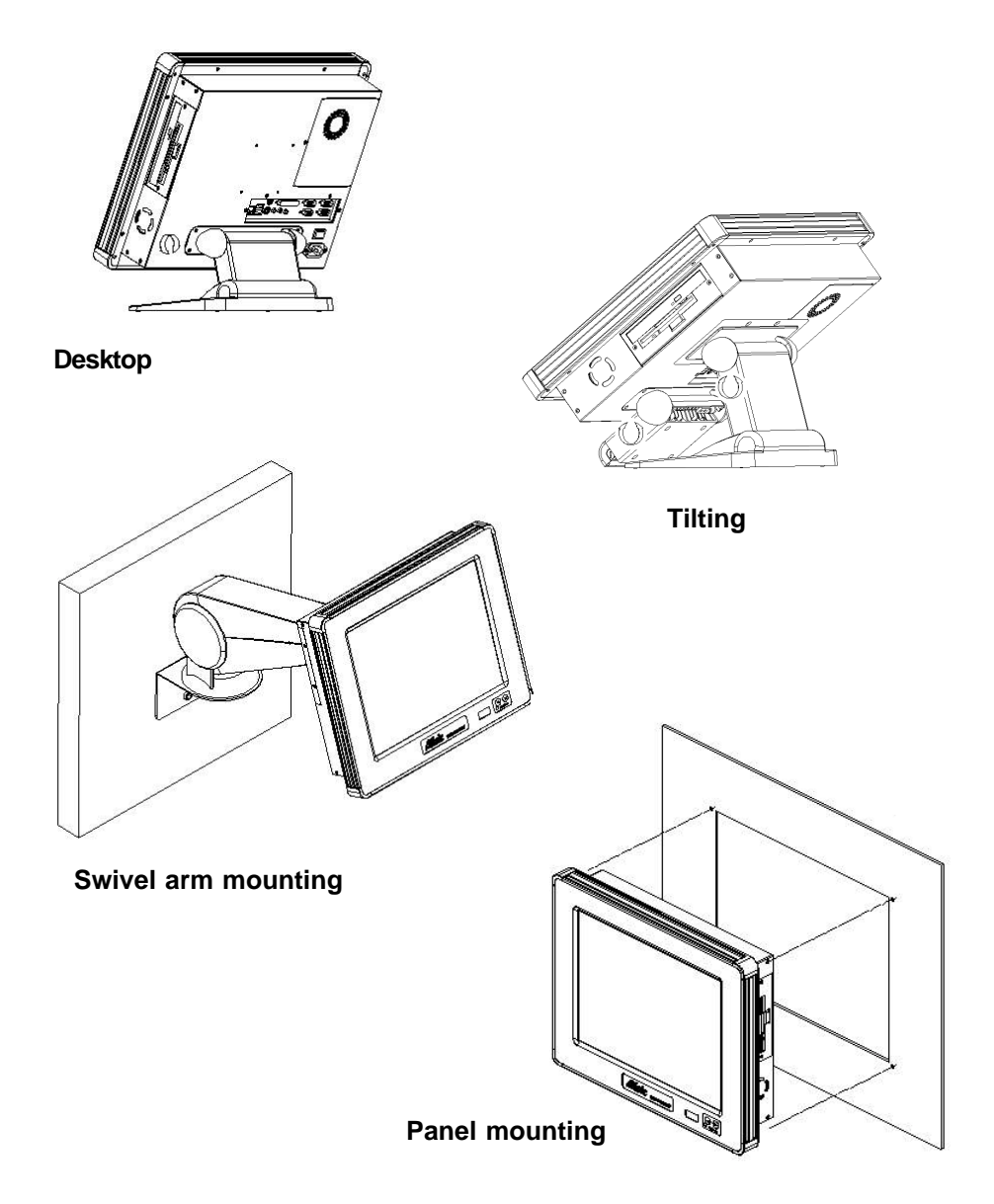

## B. Specifications

J.

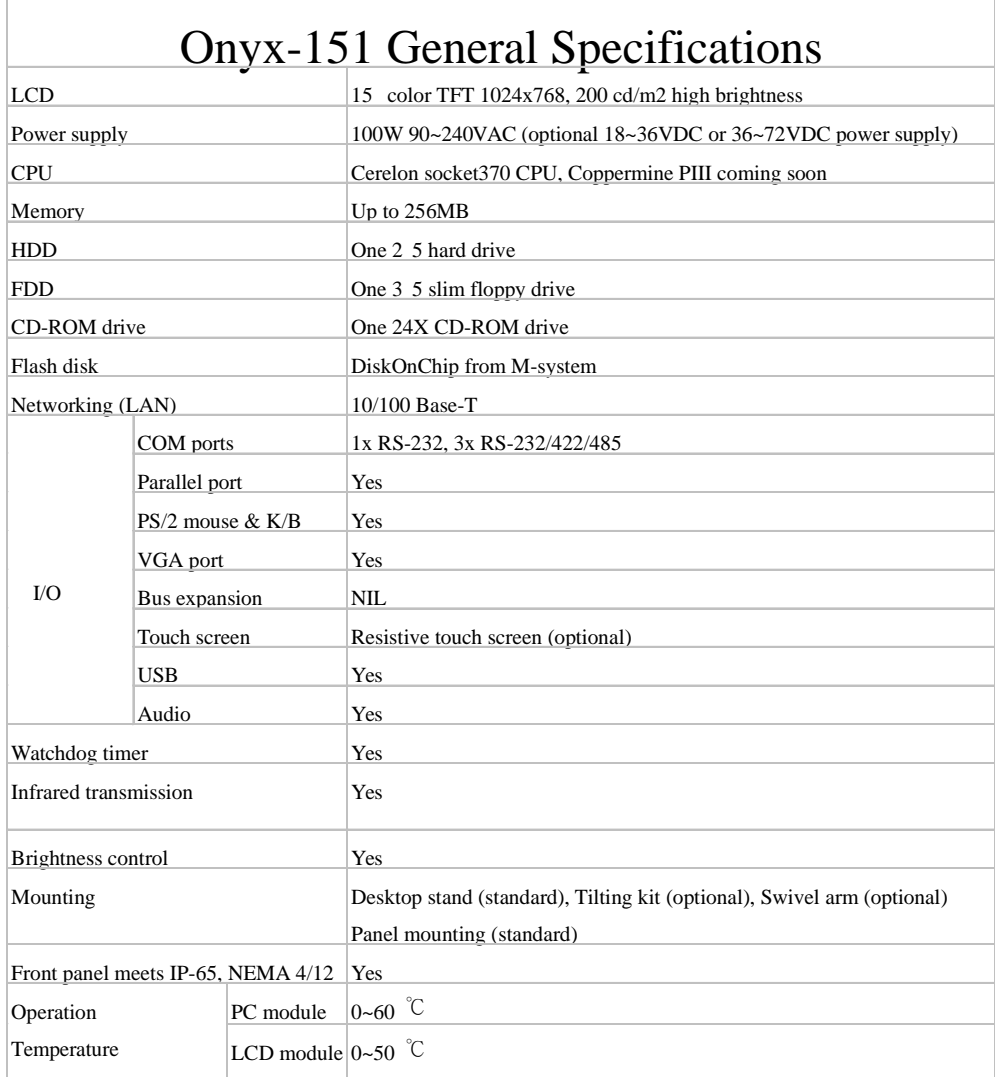

# C. Onyx-151 in a desktop stand

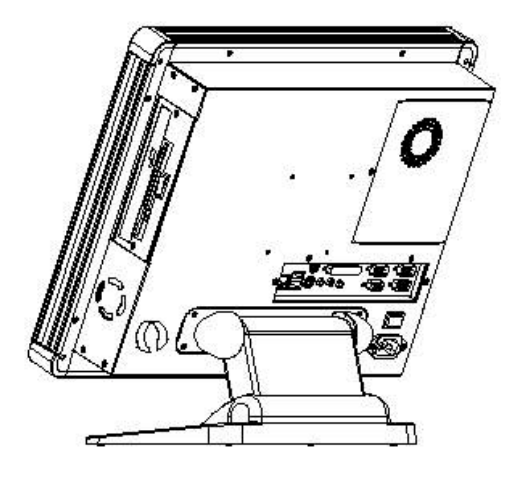

Rear view

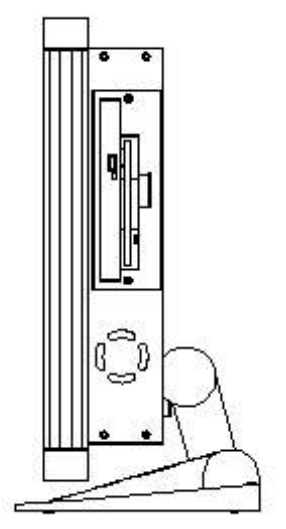

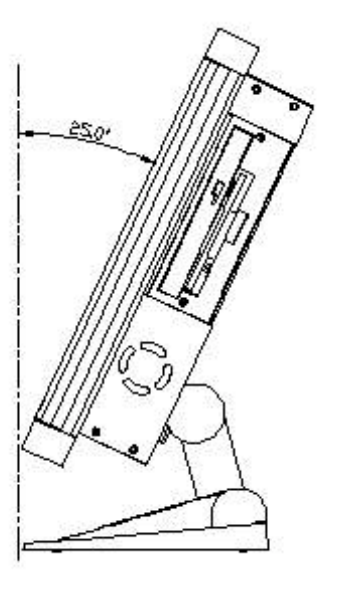

Side view 25 degree pitch allowance

# D. Onyx-151 in a tilting stand

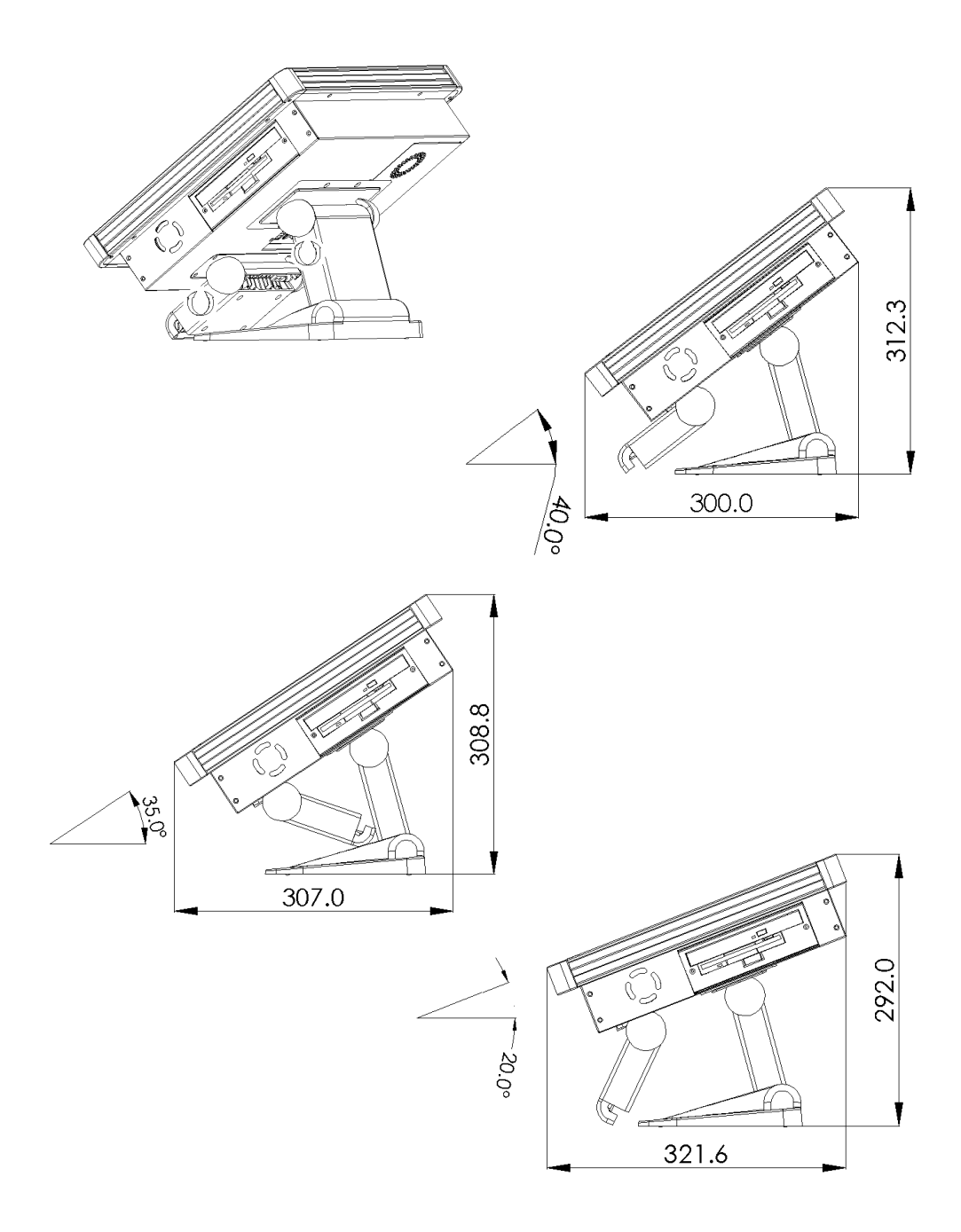

E. Onyx-151 in a swival arm

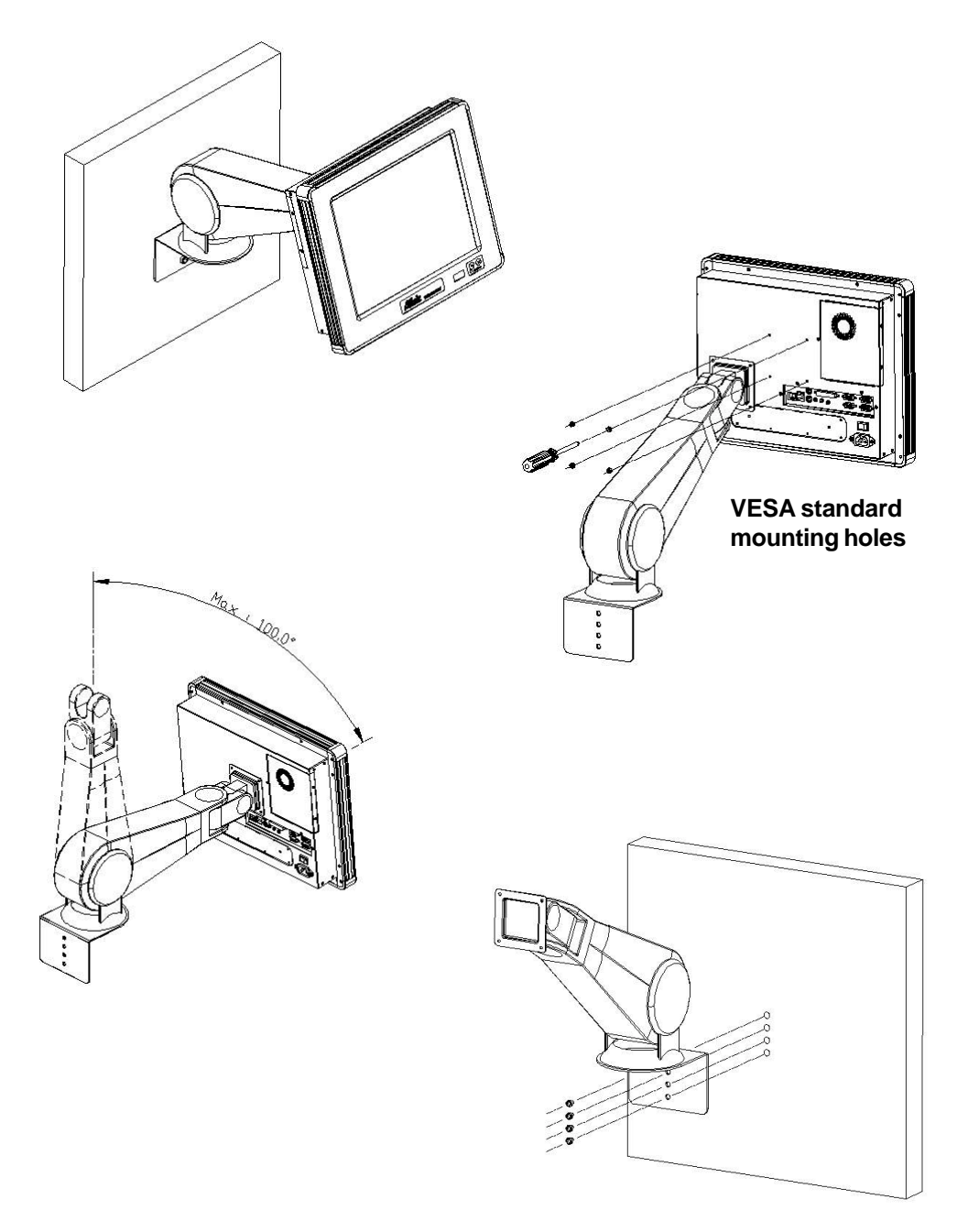

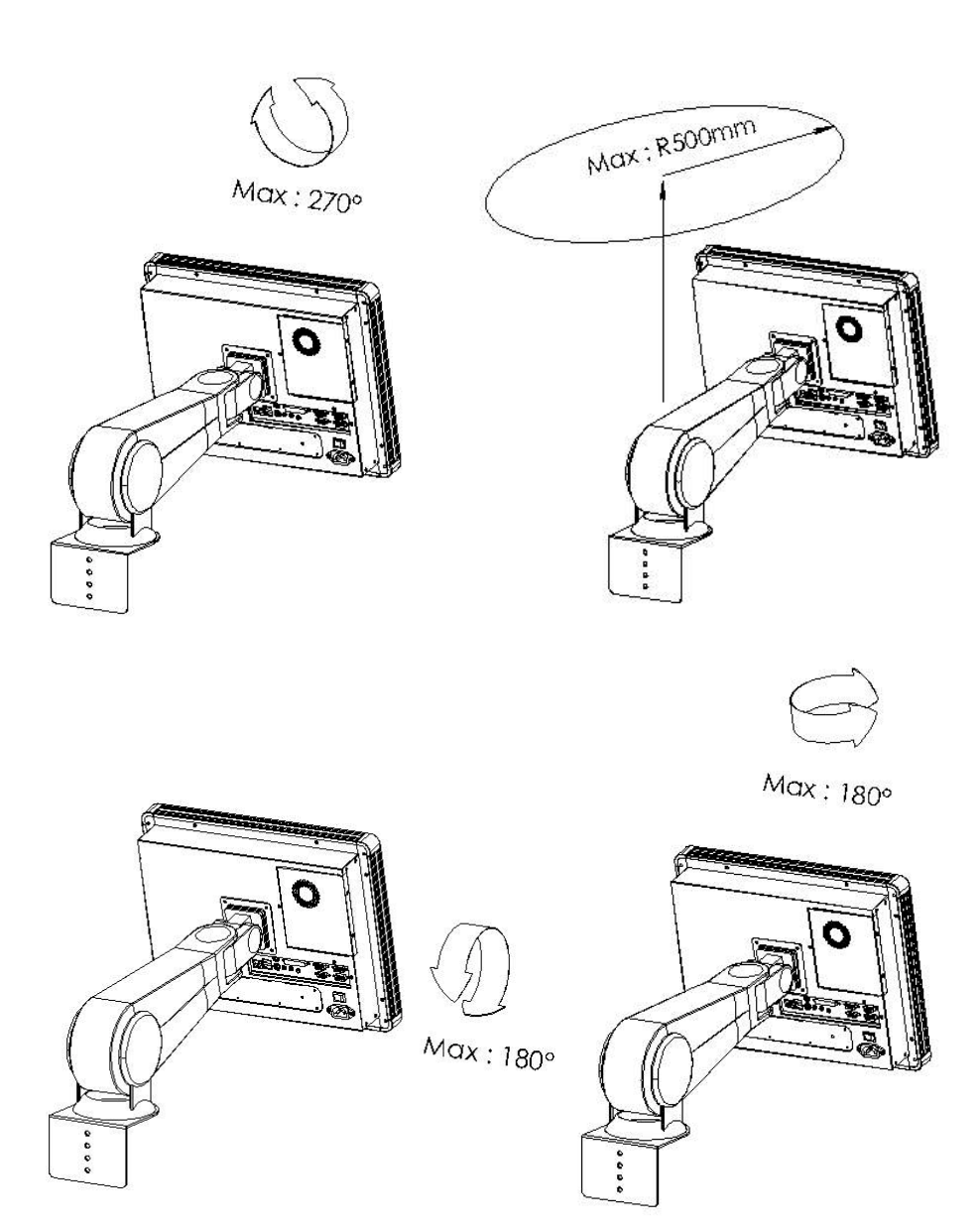

## F. Panel mounting

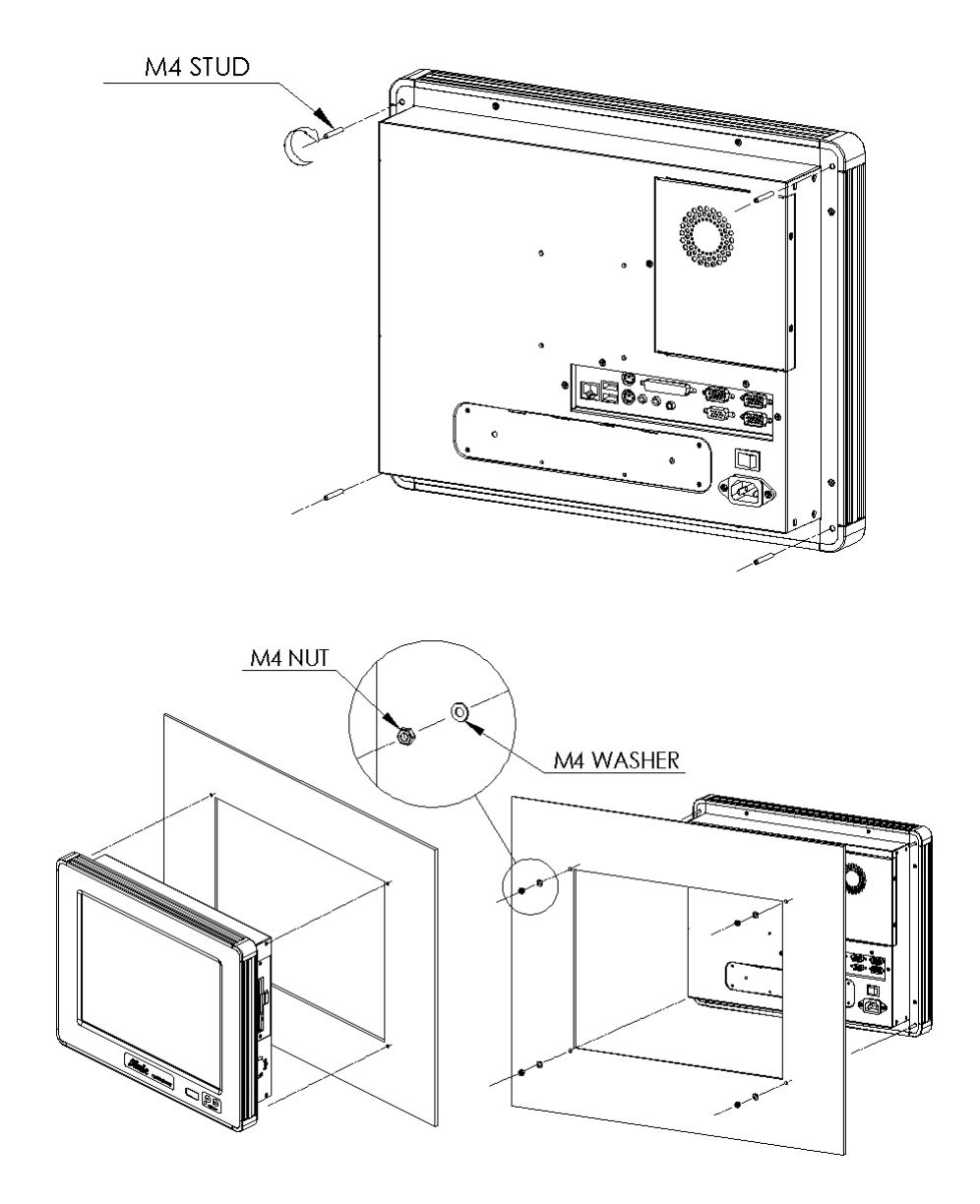

## G. Cut out for Panel mounting

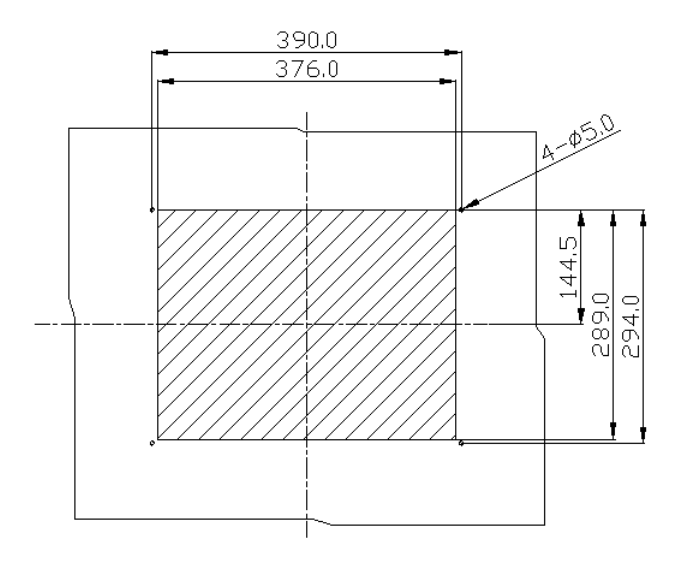

## H. Remove speaker panel to upgrade CPU & RAM

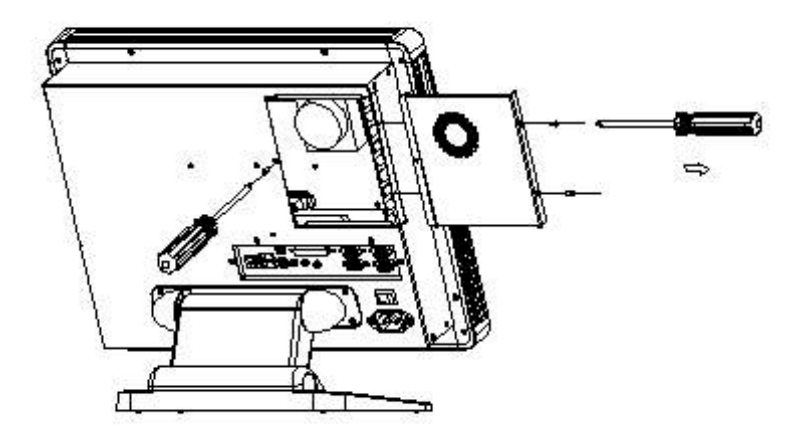

#### I. CPU configuration

CPU core frequency = CPU frequency ratio  $(2-5.5)$ \*External bus clock (66 or 100Mhz)

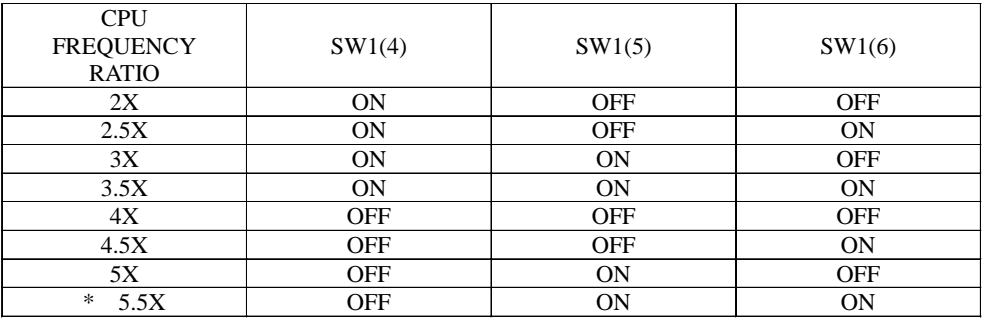

\* Default

**Note :**

**Most requency ratio of Celeron CPUs are pre-locked within the CPUs. These CPUs run at fixed speed (frequency) regardless of the configurations listed above.**

**If the CPU you are using requires higher ratio than 5.5X, it is most likely pre-locked.**

#### J. DRAM installing

#### **System Memory**

The left edge of the Onyx-151 MAIN BOARD contains a socket for 168-pin dual inline memory module (DIMM). The socket uses 3.3 V unbuffered synchronous DRAM (SDRAM). DIMM is available in capacities of 16, 32, 64, or 128 MB. The socket can be filled in the DIMM of any size, giving your Onyx-151 MAIN BOARD between 16 and 128 MB of memory.

#### **Supplementary information about DIMM**

Your Onyx-151 MAIN BOARD can accept both regular and PC-100 SDRAM DIMM Module(with or without parity). However, if the Pentium II 350MHz or up CPU is used, The Onyx-151 MAIN BOARD can only accept PC-100 SDRAM DIMM Module. Single-sided modules are typically 16 or 64 MB; double-sided modules are usually 32 or 128 MB.

#### **Memory Installation Procedures**

To install DIMM, first make sure the two handles of the DIMM socket are in the **open**" position. i.e. The handles remain outward. Slowly slide the DIMM module along the plastic guides on both ends of the socket. Then press the DIMM module right down into the socket, until you hear a click. This is when the two handles

**CONYX-151 Quick Installation Guide** 10

#### K. HDD/CD-ROM/FDD installation

To remove the HDD/CD-ROM/FDD module

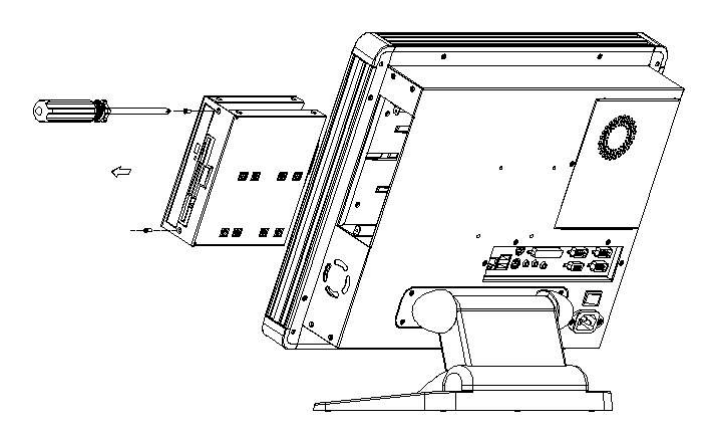

To remove the backplane from the module

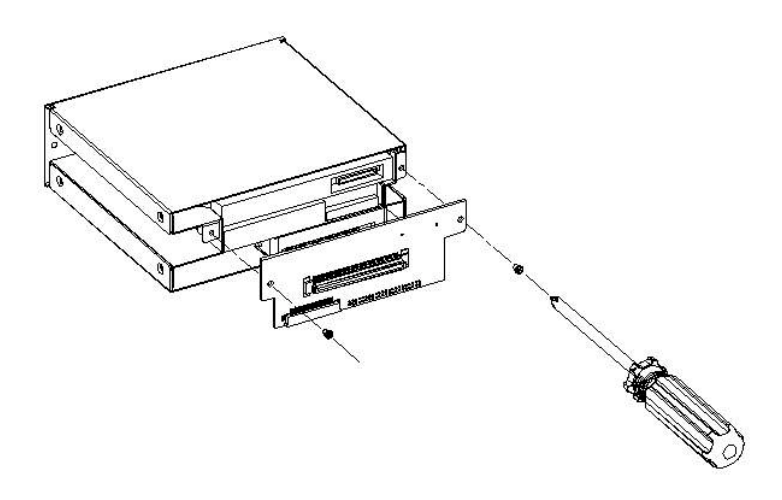

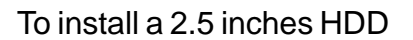

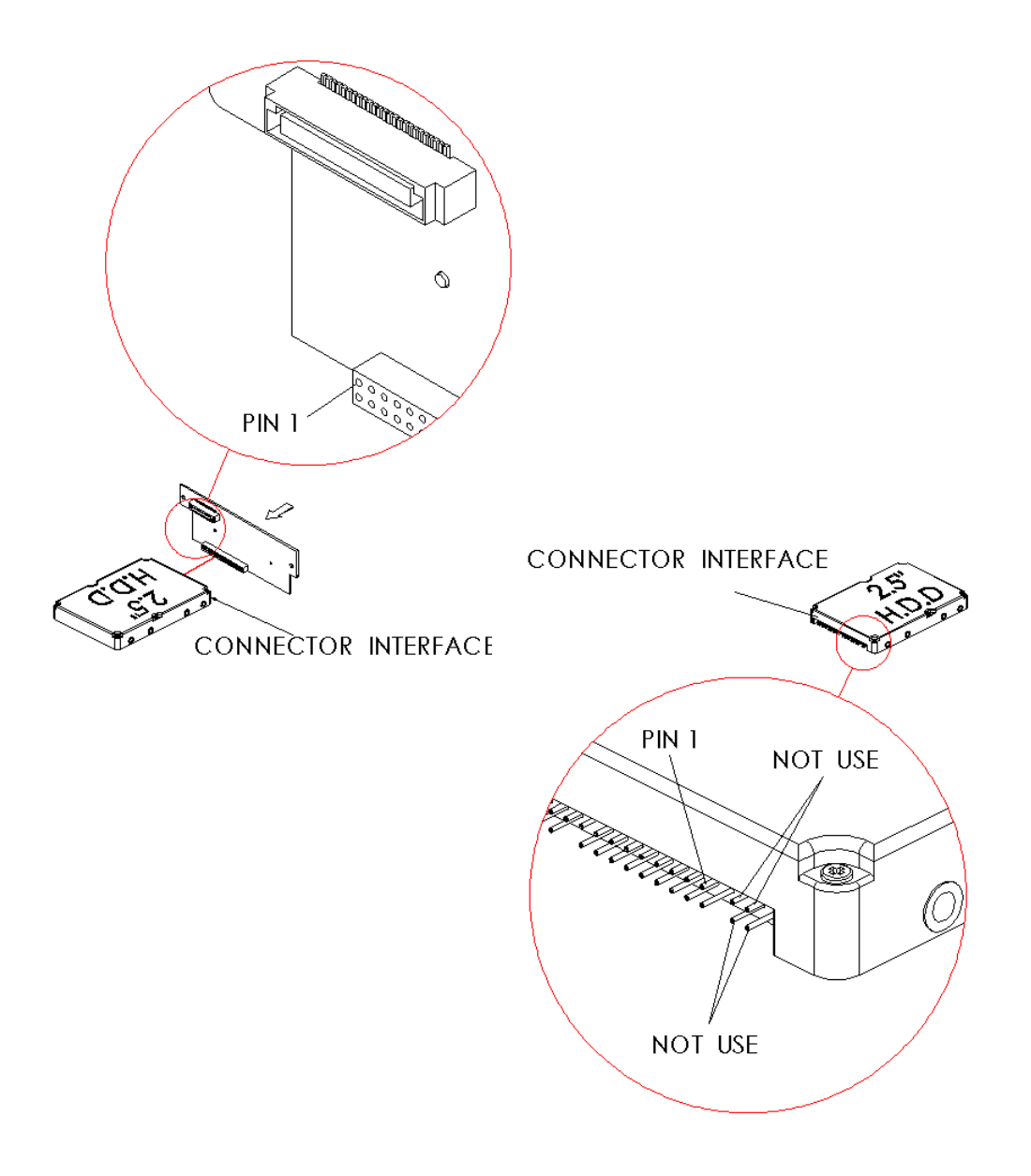

#### To secure HDD, FDD, CD-ROM

**Note:**

- **1. FDD & CD-ROM should be intalled before HDD**
- **2. HDD should always attach to the backplane first before sliding into the module**
- **3. There should be a mylar at the bottom of the module to protect HDD from grounding. If not, please check with your supplier.**

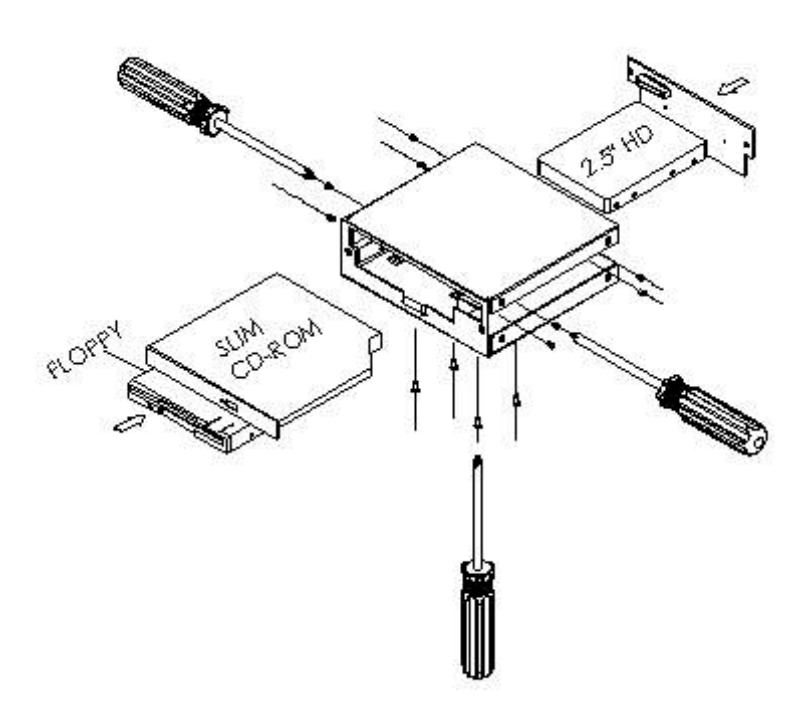

#### L. Dimensions

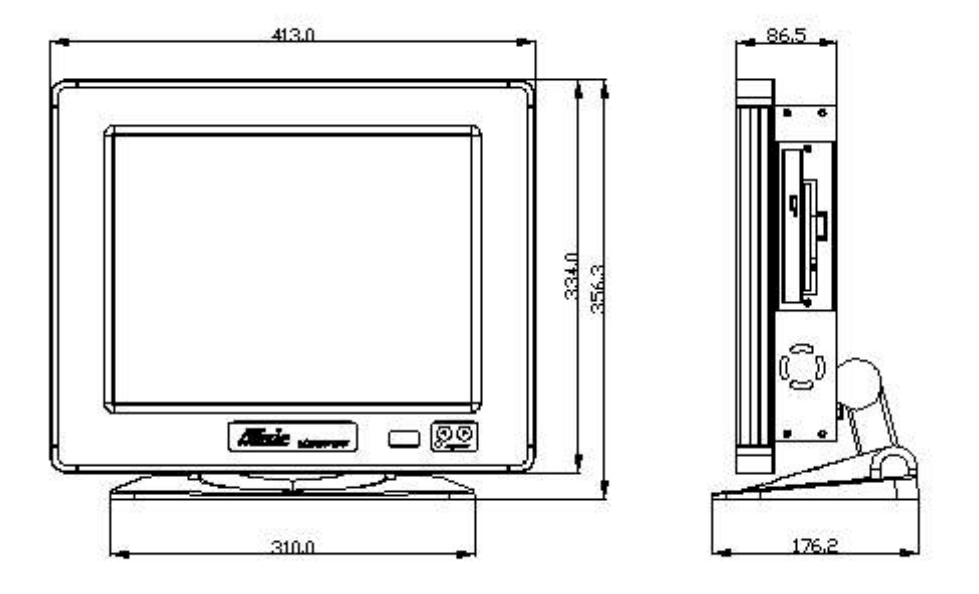

M. I/O ports

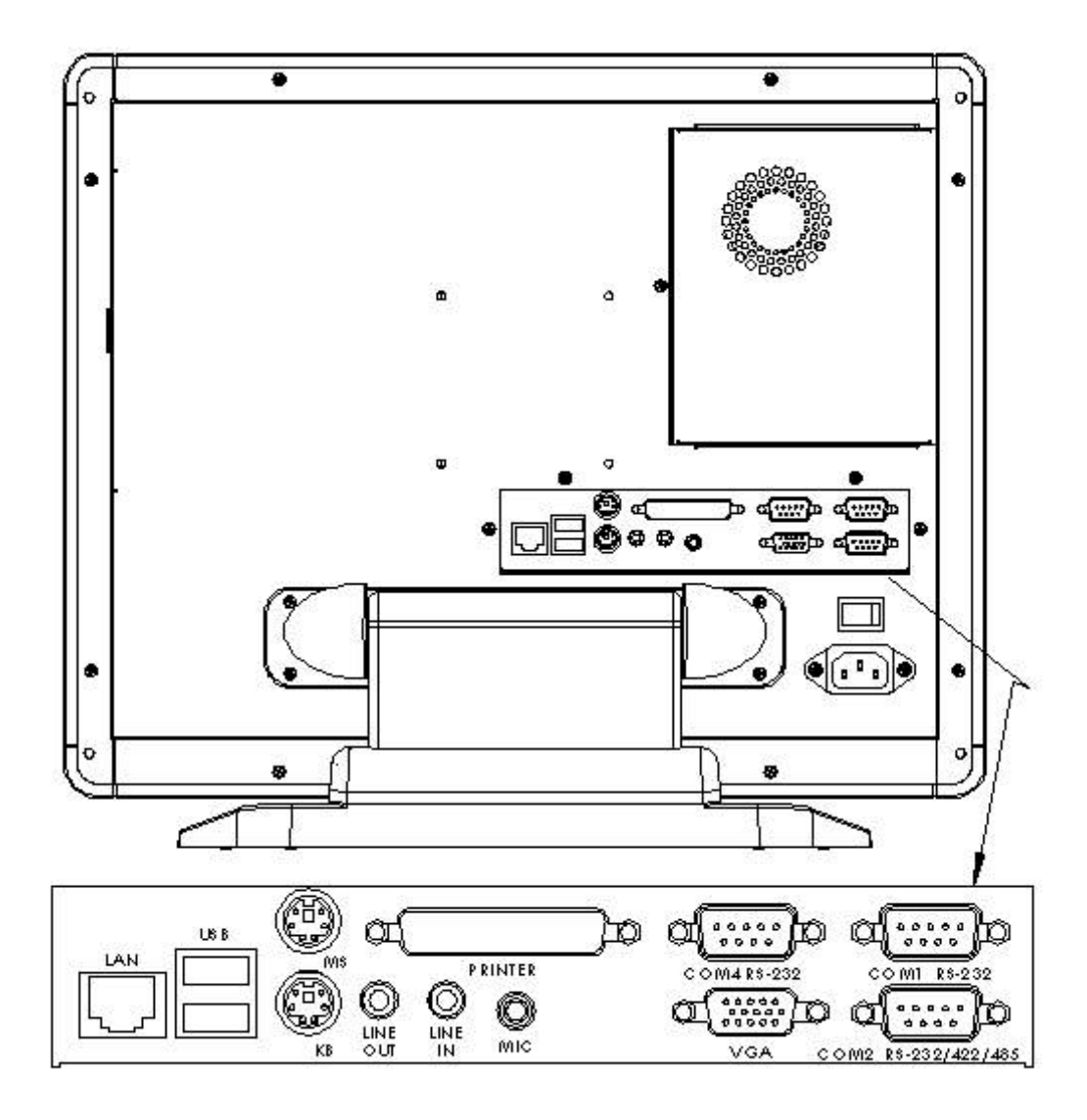

#### N. COM2 RS-232/422/485 select (J10, J7)

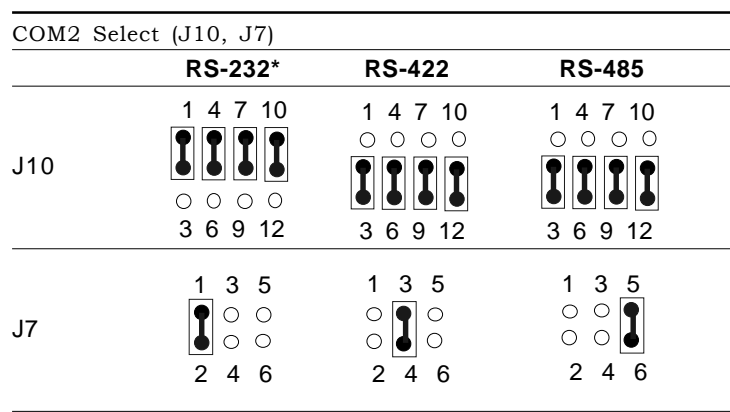

# COM2 RS-232/422/485 select (J10, J7)

The COM2 serial port can be selected as RS-232, RS-422, or RS-485

\*default

by setting J10 & J7.